For: ROCH

Printed on: Mon, Jan 20, 1992 10:38:56

**Document: DS700\_CARD** 

Last saved on: Mon, Jan 20, 1992 10:29:43

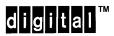

# DECserver 700 Hardware Installation Card

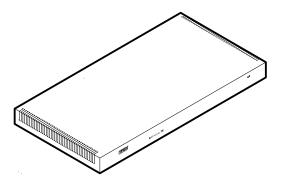

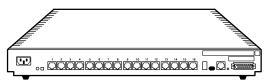

Rear View DECserver 700-16

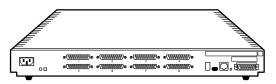

Rear View DECserver 700-08

LKG-5809-91I

#### **Check the Contents of the Box**

If any part is damaged or missing, contact your Digital Equipment Corporation sales representative

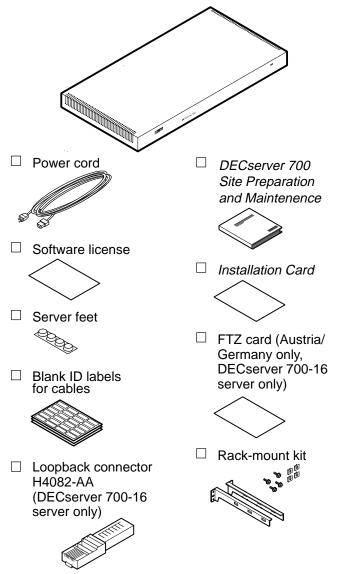

LKG-5810-91I

### Verify the Site

#### Verify that:

- 1. The devices (modems, printers, PCs, and terminals) and their cables are installed.
- 2. An Ethernet cable is installed.
- 3. A power socket is available within 1.8 meters (6 feet) of the server position.
- 4. If you are to rack-mount the server, have available a number 1 or 2 crosspoint screwdriver or a 3 mm (1/8 inch) flat blade screwdriver.

## Place the Server - Desktop

- 1. Turn the server upside down.
- 2. Remove the backing from the feet.
- 3. Stick the feet to the server.

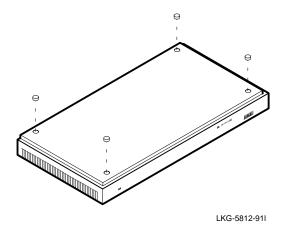

4. Allow for 15 centimeters (6 inches) of airspace around the server air vents.

# Place the Server - Racks

1. Install the nuts.

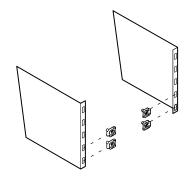

LKG-5813-91I

2. Install the brackets.

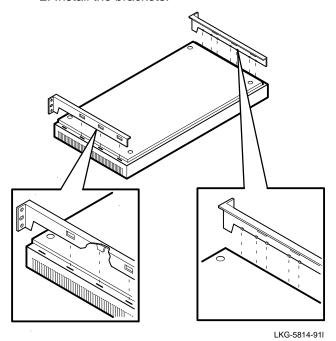

# Place the Server – Racks (Cont.)

3. Install the server in the rack.

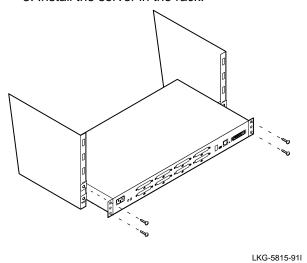

NOTE

This is the most common method of installing the server in a rack. Refer to *DECserver 700 Site Preparation and Maintenance*, Chapter 3, for other methods.

# **Connect Device Cables to DECserver 700-08 Server**

#### **Caution**

The V24/RS-232-C adapter (12-27591-01) (not supplied) must be fitted between the server and the extension cable if the modem/eliminator has Data Signal Rate Selector (DCE) on pin 23 (refer to modem manual).

- 1. If an adapter is needed:
  - a. Insert the adapter and tighten the screws.

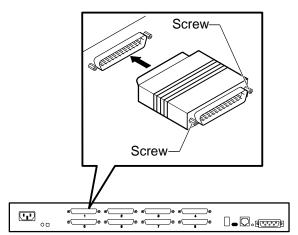

LKG-5816-91I

b. Insert the cable and tighten the screws.

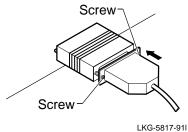

LINO-3017-3

2. If the adapter is not needed, insert the 25-pin D-connector and tighten the screws.

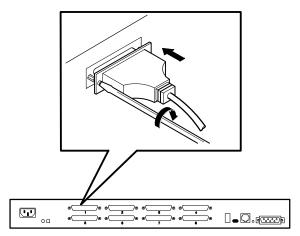

LKG-5818-91I

# **Connect Device Cables to DECserver 700-16 Server**

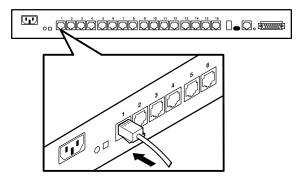

LKG-5819-91I

#### **Connect the Ethernet Port**

You may connect your server to standard, 10BaseT, or ThinWire<sup>TM</sup> Ethernet.

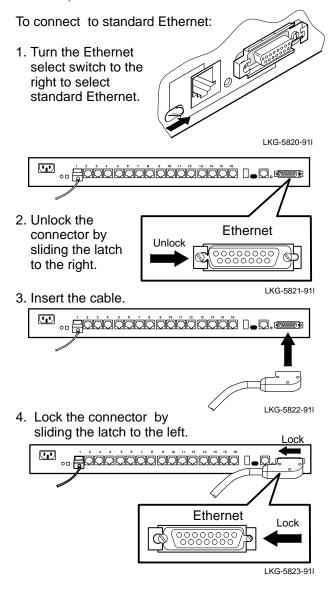

#### To connect to 10BaseT Ethernet:

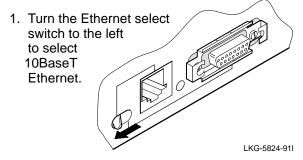

2. Insert the cable.

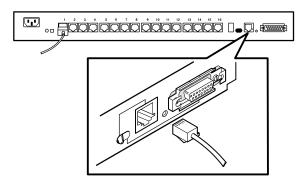

LKG-5811-91I

#### To connect to ThinWire Ethernet:

1. Turn the Ethernet select switch to the right to select standard Ethernet.

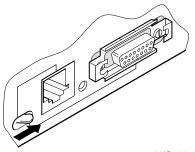

LKG-5825-91I

#### To connect to ThinWire Ethernet (Cont.):

- 2. To connect to ThinWire Ethernet, you must install a media access unit (MAU) which is not supplied.
  - a. Insert the MAU.
  - b. Insert the ThinWire cable.

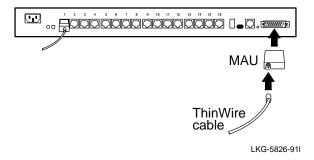

#### **Connect Power to Server**

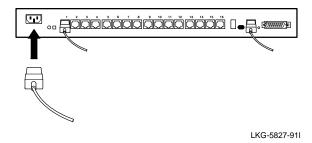

## **Verify Server Is Operating Correctly**

When you plug in the power cable, the server runs tests. After the tests are completed, the server requests a down-line load of software. The 7-segment display alternates between 3 and 4 until the software is loaded. Allow 3 minutes for the server to complete the procedure.

Compare the 7-segment display and the System OK LED status to the table on page 12.

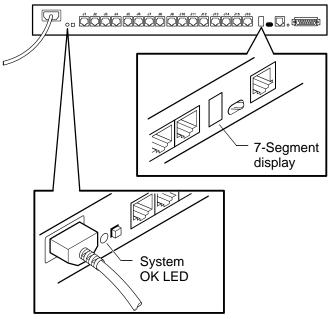

LKG-5828-91I

| System<br>OK LED | 7-Segment<br>Display | What to do                                                                                                    |
|------------------|----------------------|----------------------------------------------------------------------------------------------------|
| ON               | Rotating segments    | No action. Server is operating correctly. Installation is complete.                                                                                                    |
| FLASHING         | Rotating<br>Segments | A nonessential function is not working. Refer to <i>DECserver 700 Site Preparation and Maintenance</i> for further action.                                                |
| OFF              | OFF                  | Check that the power cable is installed correctly and that power is available. Refer to DECserver 700 Site Preparation and Maintenance if checks show power is available. |
| OFF              | FLASHING             | Server has failed self-<br>test. Refer to DEC-<br>server 700 Site Prepa-<br>ration and Mainte-<br>nance for further ac-<br>tion.                                          |
| ON               | 3 and 4 alternate    | Check that the software is available on the load host. If the software is available, refer to DECserver 700 Site Preparation and Maintenance.                             |